# **Récuperer l'@IP de l'ESP32 via Node-red**

### **Il faut noter l'adresse MAC de l'ESP32**

Lors de l'installation de Tasmota sur votre esp32 , il faut noter l'adresse MAC de votre ESP32 via le menu "Information" de Tasmota.

Les 6 derniers caractéres de la "MAC Adress" de l'ESP32

Exemple : Hostname tasmota-**4ECECC**-3788

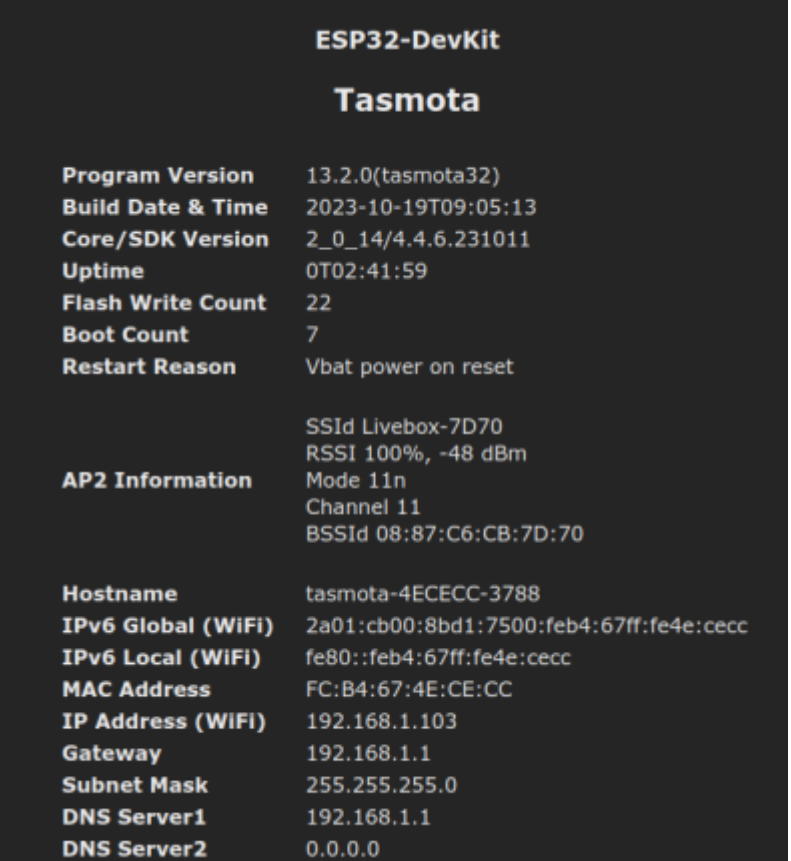

# **Utiliser Node-Red pour afficher l'@IP**

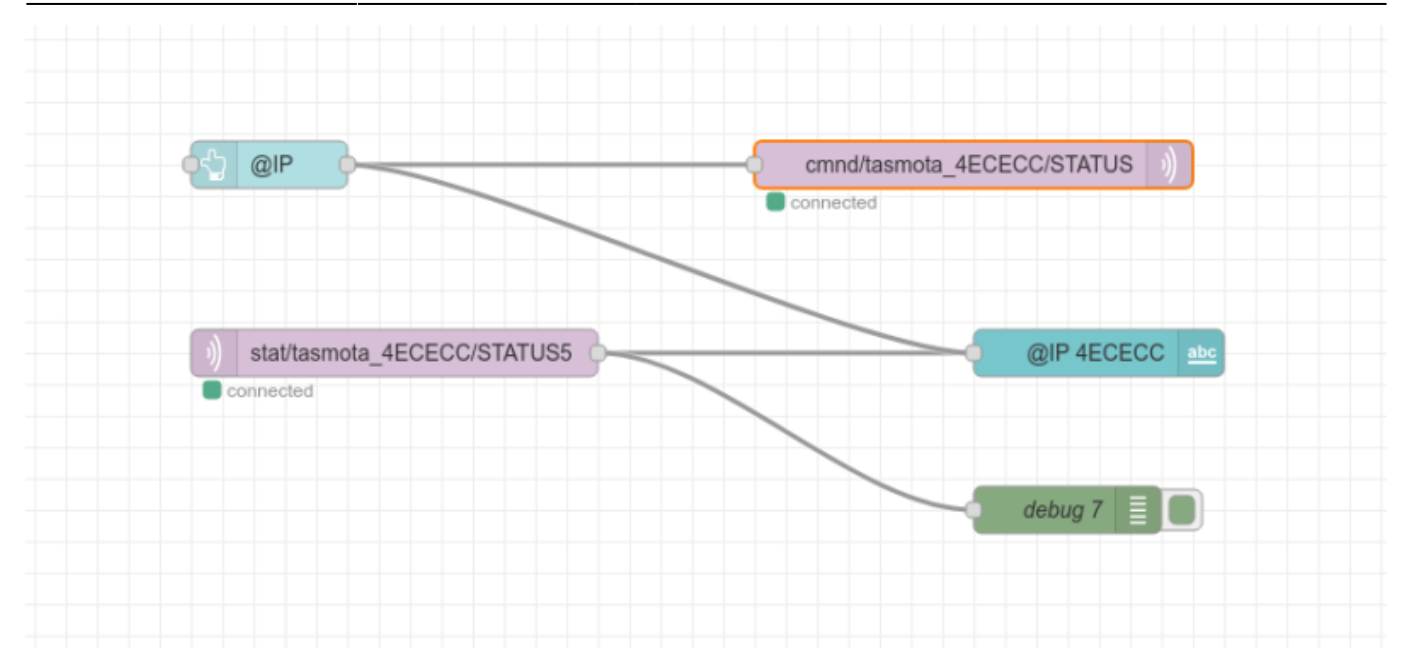

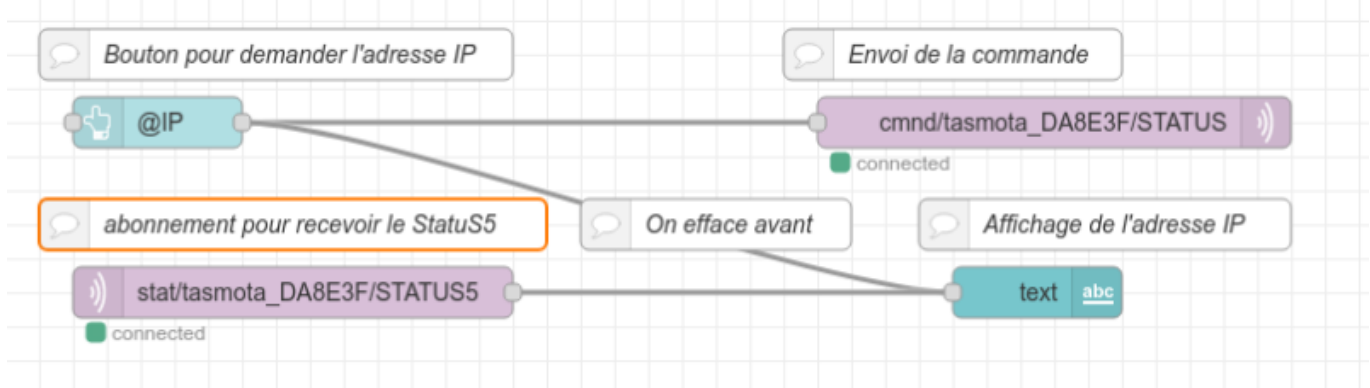

#### **dans le Dashboard cela peut donner ceci**

En appuyant sur le bouton @IP :

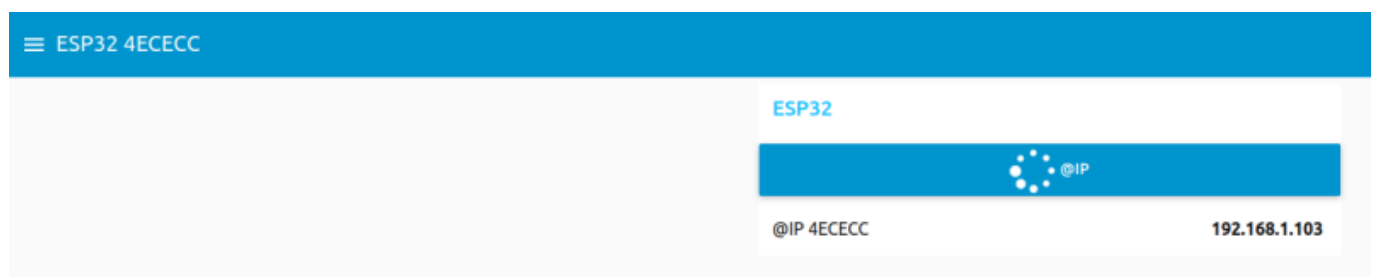

## **Ajouter les Noeuds suivant ( En les adaptant à votre configuration )**

Avoir configuré **completement** tasmota : installation du firmware tasmota et SetOption1 1, les connexions Wifi, l' @IP du serveur MQTT, et la configuration des sorties de l'ESP 32

En reliant le noeud "Bouton" (@IP) au noeud "Texte" , cela permet de remettre à zéro à chaque clic du bouton @IP

En inserant " fa-spinner fa-pulse fa-3x fa-fw" dans le nom de l'icone @IP , on a la petite animation sur le bouton @IP dans le dashboard

Lors de l'appui, dans le dashboard, sur @IP, nous envoyons la commande

"**cmnd/tasmota\_4ECECC/STATUS**" 0 à notre Tasmota via le serveur MQTT, cette commande demande à Tasmota toutes ses informations ( que l'on peut lire dans la page "Information", voir au debut ) ,qu'il renvoie au serveur MQTT.

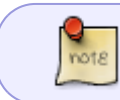

Nous pourrions envoyer la commande "Status5" qui nous permettrait d'avoir uniquement la ligne indiquant l'adresse IP

Le noeud "MQTT-In" recupere du serveur MQTT via la commande

**"stat/tasmota\_4ECECC/STATUS5"** l'@IP de notre tasmota que l'on affiche via le noeud "Texte" de notre Dashboard via "Value Format" **{{msg.payload.StatusNET.IPAddress}}**

[-1- un bouton \( noeud du dashboard\)](https://chanterie37.fr/fablab37110/lib/exe/fetch.php?media=start:esp32:tasmota:capture_d_ecran_du_2023-11-28_15-09-22.png)

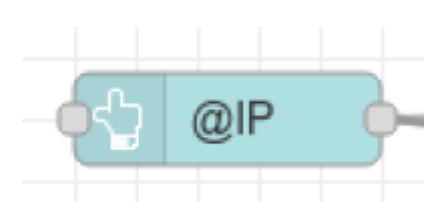

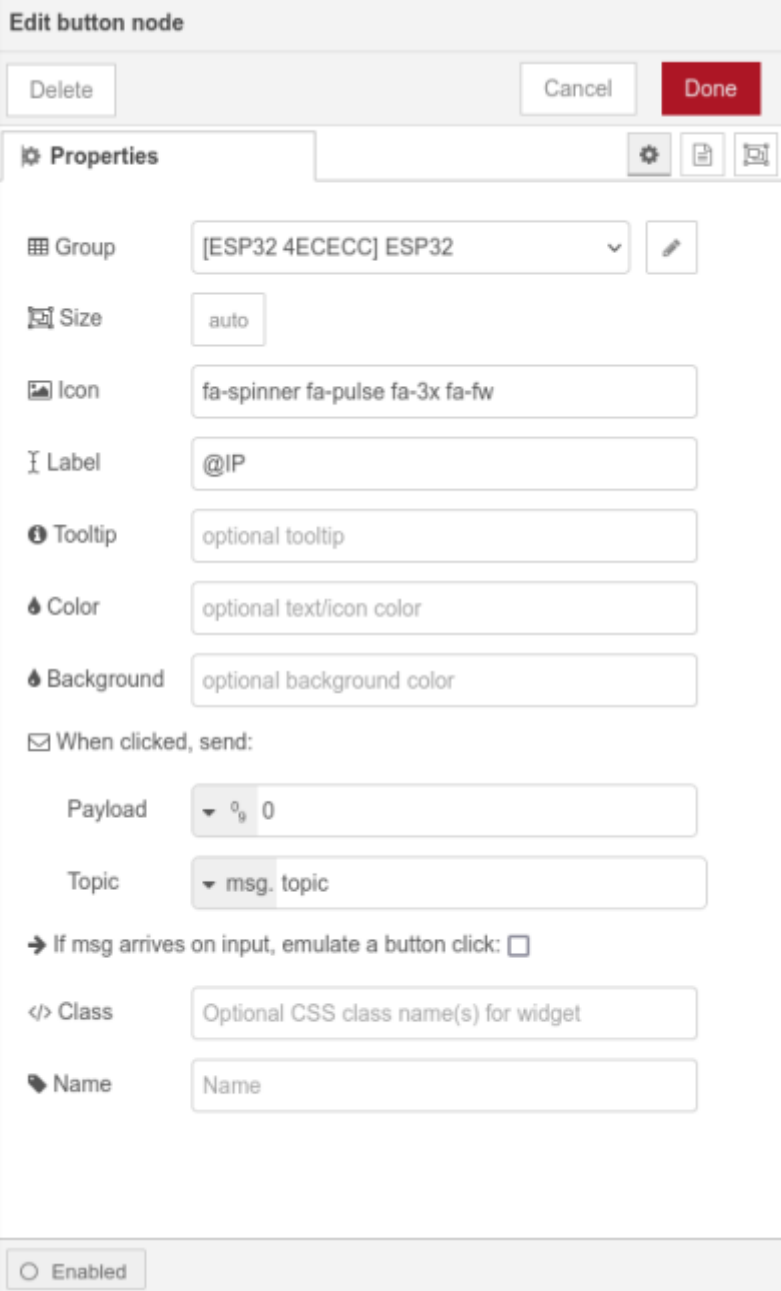

#### [-2- un noeud "MQTT-Out" \( Network \)](https://chanterie37.fr/fablab37110/lib/exe/fetch.php?media=start:esp32:tasmota:capture_d_ecran_du_2023-11-28_15-10-23.png)

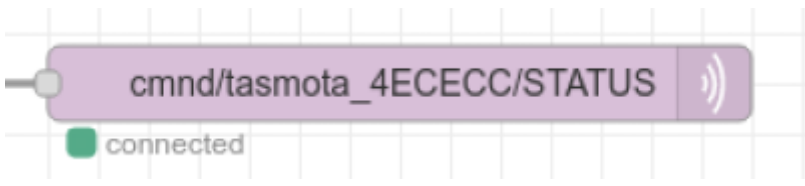

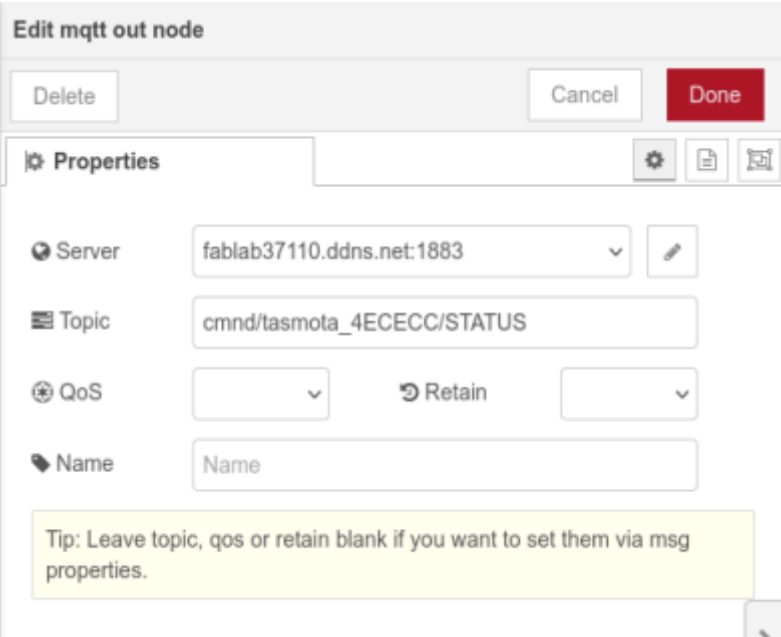

#### [-3- un noeud "MQTT-In" \( Network \)](https://chanterie37.fr/fablab37110/lib/exe/fetch.php?media=start:esp32:tasmota:capture_d_ecran_du_2023-11-28_15-11-39.png)

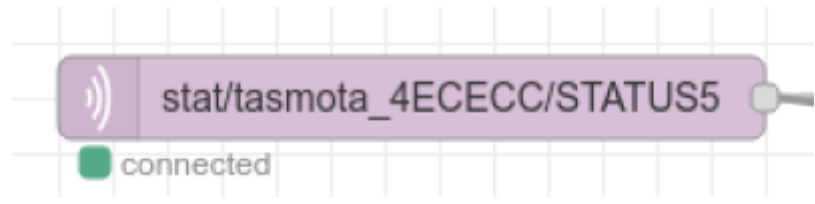

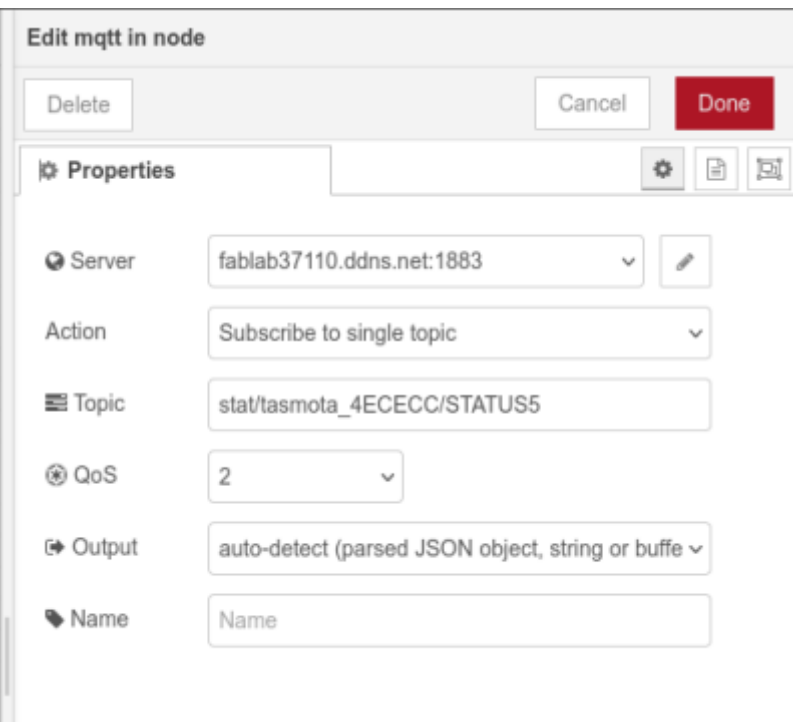

#### [-4- un noeud "Texte" \( Dashboard \)](https://chanterie37.fr/fablab37110/lib/exe/fetch.php?media=start:esp32:tasmota:capture_d_ecran_du_2023-11-28_15-12-39.png)

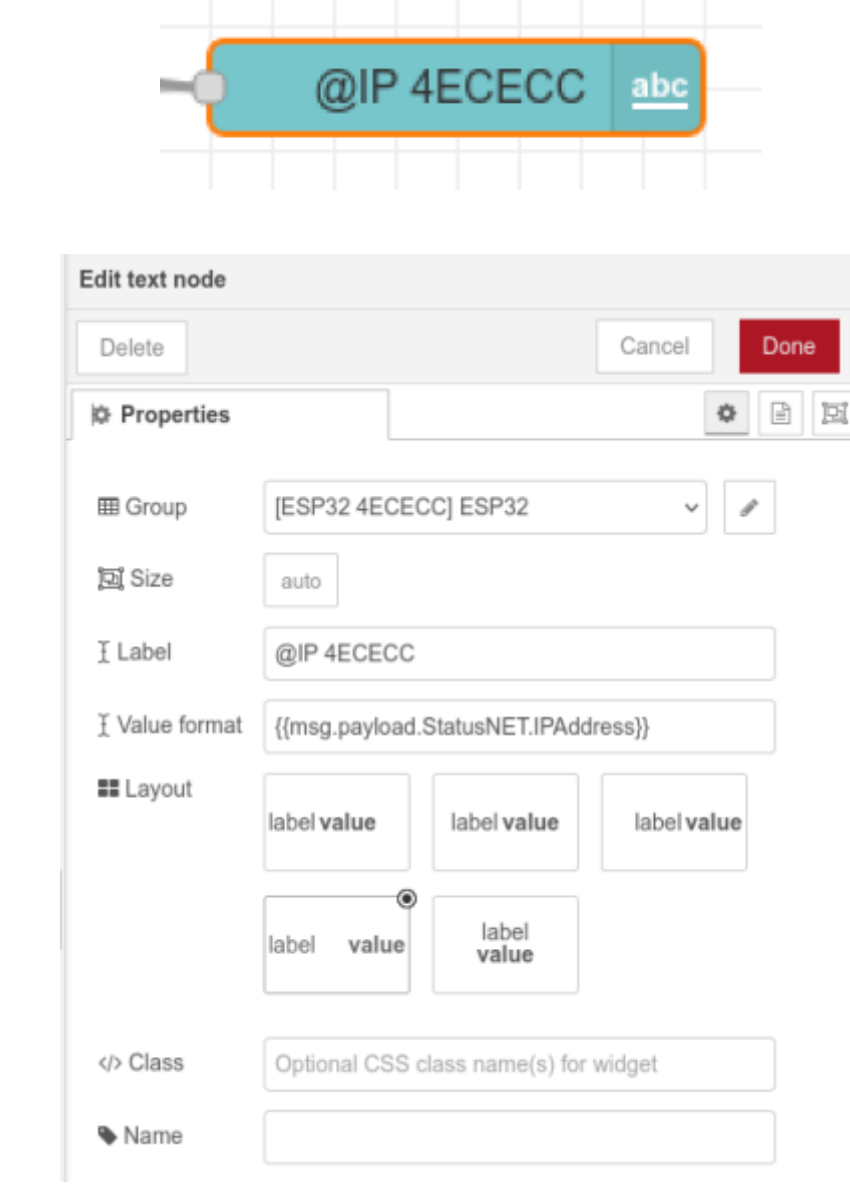

## [-5- un noeud "Debug" \( Common\)](https://chanterie37.fr/fablab37110/lib/exe/fetch.php?media=start:esp32:tasmota:capture_d_ecran_du_2023-11-28_15-13-51.png)

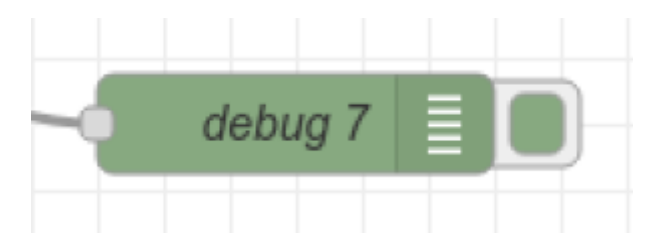

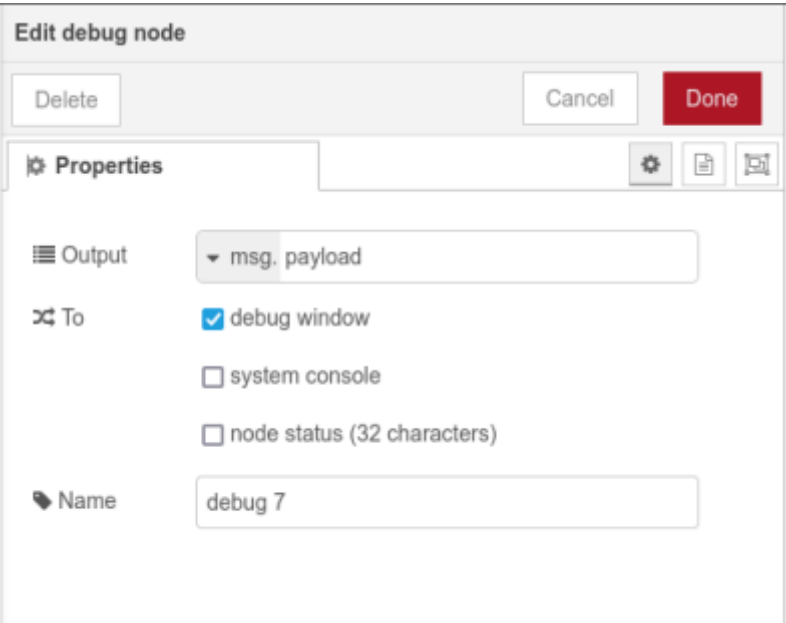

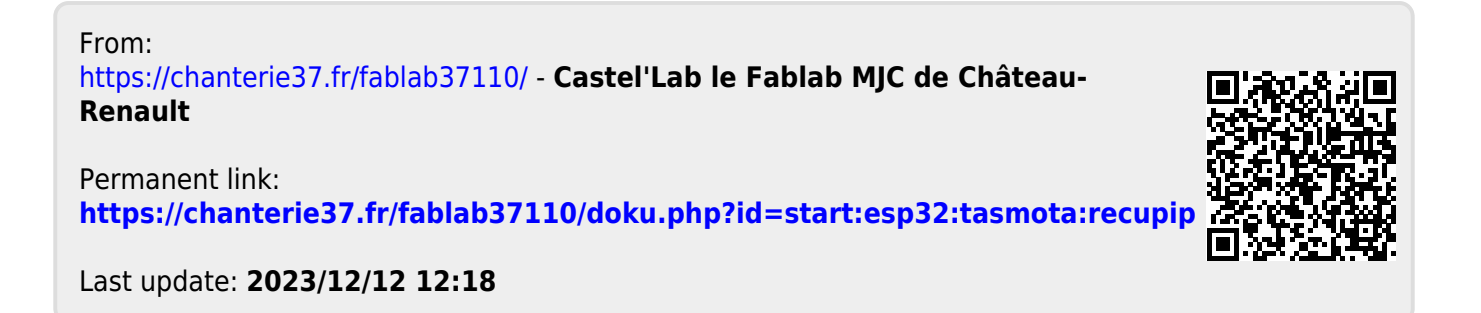